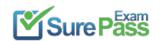

# **Microsoft**

# **Exam Questions PL-900**

Microsoft Power Platform Fundamentals

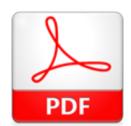

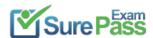

#### **NEW QUESTION 1**

**HOTSPOT** - (Topic 1)

You are building Power Apps apps that use both Dynamics 365 Sales and Microsoft 365. For each of the following statements, select Yes if the statement is true. Otherwise, select

No.

NOTE: Each correct selection is worth one point.

| Statement                                                 |   | No |
|-----------------------------------------------------------|---|----|
| Dynamics 365 Sales and Microsoft 365 must be in the same  | 0 | 0  |
| tenant to allow Single Sign-On (SSO).                     |   |    |
| You must download a product from AppSource to ensure      | 0 | 0  |
| that SSO works with Dynamics 365 Sales and Microsoft 365. |   |    |

#### Solution:

Box 1: No

When you offer your application for use by other companies through a purchase or subscription, you make your application available to customers within their own Azure tenants. This is known as creating a multi-tenant application.

Box 2: No

Does this meet the goal?

A. Yes B. No

Answer: A

#### **NEW QUESTION 2**

**HOTSPOT** - (Topic 2)

You are creating a model-driven Power Apps app. You want to ensure that the app can be used by individuals who have vision impairments.

For each of the following statements, select Yes if the statement is true. Otherwise, select No.

NOTE: Each correct selection is worth one point.

| Statement                                                                                                    | res | NO |
|----------------------------------------------------------------------------------------------------|-----|----|
| Power Apps apps can be built with hot key support and designed so they do not require a touch screen or mouse.                                                           | 0   | 0  |
| Only model-driven Power Apps have support for using a screen reader without the need for a connector.                                                                    | 0   | 0  |
| The accessibility checker can be run for your Power Apps app to provide notifications of accessibility violations as well as tips for making it even more user friendly. | 0   | 0  |

#### Solution:

Box 1: Yes

You can use keyboard shortcuts in PowerApps. Keyboard shortcuts give you an alternate way to do common tasks instead of using your mouse or tapping with your finger. They help in seamless navigation of the interface.

Box 2: No

The following software combinations are the supported recommendations for consuming PowerApps with a screen reader:

Windows: Microsoft Edge / Narrator macOS: Safari / VoiceOver Android: PowerApps app / Talkback iOS: PowerApps app / VoiceOver

Box 3: Yes

Users who have vision, hearing, or other impairments can use your canvas app more easily and successfully if you consider accessibility as you design how the app looks and behaves. If you're not sure how to make your app more accessible, you can run the Accessibility checker in PowerApps Studio. This tool not only finds potential accessibility issues but also explains why each might be a potential problem for users who have a specific disability and offers suggestions on how to resolve each issue. The Accessibility checker detects screen-reader and keyboard issues for you, and you can find information about how to fix color-contrast issues by using accessible colors.

Does this meet the goal?

A. Yes

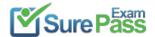

B. No

#### Answer: A

#### **NEW QUESTION 3**

- (Topic 2)

A coworker is creating an app in Power Apps and needs to automatically synchronize data from an external source. The coworker is unable to locate a suitable Microsoft approved connector template in AppSource.

You need to recommend a solution for the coworker. What should you recommend?

- A. Create a custom connector.
- B. Ask the outside source to send you the data once a week.
- C. Use Microsoft Flow to connect to the database.
- D. Open a ticket with Microsoft and request a new connector.
- E. Use Microsoft Azure Service Bus.

#### Answer: A

#### **Explanation:**

There are 250 + predefined connectors that you can use in your PowerApps and in your Microsoft Flows. If you do not find any that suits your needs you have the possibility to create a Custom Connector.

Note: A Custom Connector is a wrapper around a REST API (Logic Apps also supports SOAP APIs) that allows Logic Apps, Microsoft Flow, or PowerApps to communicate with that REST or SOAP API.

Reference:

https://carinaclaesson.com/2019/09/06/setting-up-a-custom-connector-from-an-openapi-file-and-utilizing-it-in-powerapps-and-flow/

#### **NEW QUESTION 4**

- (Topic 3)

You create a Power BI dashboard that displays data from Dynamics 365 Customer Engagement.

You need to share the Power BI dashboard with coworkers.

What are three possible ways to achieve the goal? Each correct answer presents a complete solution.

NOTE: Each correct selection is worth one point.

- A. Create a Power BI workspace and grant coworkers permissions.
- B. Publish the dashboard as an app to your coworkers.
- C. Export the data into Common Data Service for others to manipulate in Power BI.
- D. Export the data to Microsoft Excel for coworkers to import and view in Power BI.
- E. Embed reports in your company's internal web portal.

**Answer: ABE** 

#### **Explanation:**

A: Basic Sharing for Dashboards and Reports through a workspace is the most common way of sharing the Power BI content. Basic Sharing is very simple and easy to use method. You can simply click on the Share button in the dashboard or report, and then share it with other users.

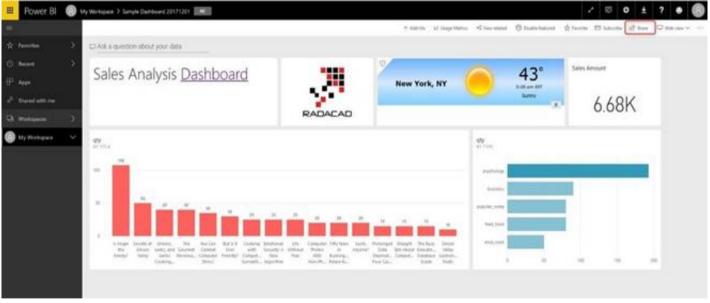

B: Apps are great sharing method for multiple environment, and best way of sharing for users in production environment.

Power BI App is the solution for multiple environment approach. With Power BI App, your

development environment (workspace), and user environment (App) are isolated from each other.

Note: If you are using SharePoint online as a portal for document management and some other reasons already, then consider using Embed in SharePoint Online feature of Power BI reports. This method is secure and you can share the report only with Power BI users you want.

E: Sometimes, you don't need a secure way of sharing, you may search for an easy and free way of sharing, and your content is not confidential or sensitive.

Publish to web is your friend in such situation. This is the only free way of sharing in Power BI, but be aware that this method is not secure. Publish to web method, gives you an embed code, which you can use in any web pages to embed the Power BI report in it

Reference:

https://radacad.com/power-bi-sharing-methods-comparison-all-in-one-review

## **NEW QUESTION 5**

(Topic 3)

You create a Power BI dashboard that displays Common Data Model data. You need to share the Power BI dashboard with coworkers and allow the coworkers to collaborate. What are two possible ways to achieve the goal? Each correct answer presents a complete solution. NOTE: Each correct selection is worth one point.

- A. Create a Power Automate flow to export the data into a SQL Server database.
- B. Publish the dashboard as an app to your coworkers.

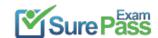

- C. Export the data to Microsoft Exce
- D. Make required changes and then re-import the data.
- E. Create a Power BI workspace and grant coworkers permissions.

Answer: AB

#### **Explanation:**

Reference:

https://docs.microsoft.com/en-us/power-bi/collaborate-share/service-create-the-new-workspaces

#### **NEW QUESTION 6**

HOTSPOT - (Topic 3)

A user is starting to learn about Power Apps.

Which objects should you use? To answer, select the appropriate options in the answer area.

NOTE: Each correct selection is worth one point.

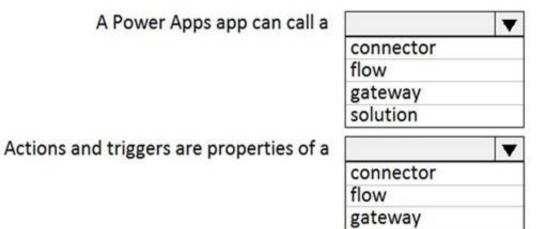

solution

#### Solution:

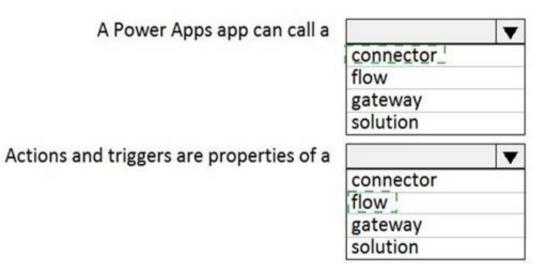

Does this meet the goal?

A. Yes B. No

Answer: A

#### **NEW QUESTION 7**

HOTSPOT - (Topic 3)

You are a regional sales manager for a large internet retailer. You create a series of Power BI reports and dashboards to help sales associates be more productive and increase sales.

Sales are not increasing as expected.

You need to determine if the new reports are being used and send emails to sales associates to provide guidance on how to use the reports and dashboards. Which features should you use? To answer, select the appropriate options in the answer area.

NOTE: Each correct selection is worth one point.

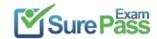

## Requirement

Send an email to the sales associates on a predetermined schedule.

Subscribe
Share
Favorites
Publisher

Quantify the adoption usage from the sales associates.

| Publisher             |   |
|-----------------------|---|
|                       | • |
| Explore               |   |
| Favorites             |   |
| Usage metrics         |   |
| Performance inspector |   |

#### Solution:

## Requirement

Send an email to the sales associates on a predetermined schedule.

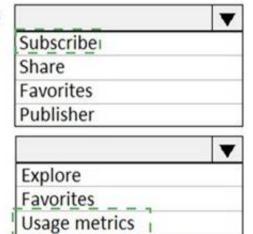

Performance inspector

Quantify the adoption usage from the sales associates.

Does this meet the goal?

A. Yes B. No

Answer: A

## **NEW QUESTION 8**

- (Topic 4)

You create a Power App portal.

When a user signs into the portal the following error displays: user not found You confirm that the user's sign in information is correct. You need to determine the cause of the error. What should you do?

- A. Disable custom error messages.
- B. Create a custom error message.
- C. Enable diagnostic tools in Lifecycle Services.
- D. Enable Maintenance mode.

Answer: C

## Explanation:

Reference:

https://docs.microsoft.com/en-us/dynamics 365/fin-ops-core/dev-itpro/lifecycle-services/monitoring-diagnostics https://docs.microsoft.com/en-us/dynamics 365/fin-ops-core/dev-itpro/lifecycle-services/user-logins

## **NEW QUESTION 9**

HOTSPOT - (Topic 4)

You are designing a Power Apps solution that allows users to upload a status report directly to the company Microsoft SharePoint project management site from their mobile device.

For each of the following statements, select Yes it the statement is true. Otherwise, select No.

NOTE: Each correct selection is worth one point.

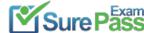

| Statement                                                                          | Yes | No |
|------------------------------------------------------------------------------------|-----|----|
| You should build a model-driven app in Power Apps.                                 | 0   | 0  |
| You should build a canvas app in Power Apps.                                       | 0   | 0  |
| Users must download and run the Power Apps mobile application to use the solution. | 0   | 0  |

#### Solution:

Box 1: No

Box 2: Yes

Box 3: Yes

When you create an app, or someone shares an app with you, you can run that app on Windows, iOS, Android, or in a web browser.

References:

https://docs.microsoft.com/en-us/powerapps/maker/canvas-apps/app-from-sharepoint https://docs.microsoft.com/en-us/powerapps/user/run-app-client

Does this meet the goal?

A. Yes B. No

**Answer:** A

#### **NEW QUESTION 10**

- (Topic 5)

You are new to working with Microsoft Flow. You create a flow that extracts birth dates for users and then sends a birthday greeting email to users on their birthday. The flow does not properly extract birth dates. Where should you make changes?

- A. Connectors
- B. Expression
- C. Templates

Answer: A

#### **Explanation:**

Select the new Date Time connector. There you will see all of the actions, which help you to convert time zones to format them for local time in an email, add or subtract times, or just get the current time.

Reference:

https://flow.microsoft.com/en-us/blog/nested-apply-to-each/

## **NEW QUESTION 11**

HOTSPOT - (Topic 5)

You are creating a number of Power Automate flows.

You need to select the triggers for the flows.

Which flow types should you use? To answer, select the appropriate options in the answer area.

NOTE: Each correct selection is worth one point.

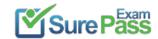

## **Answer Area**

## Flow type Requirement Trigger a flow when a button is selected. **UI Flow** Automatic **Business Process Flow** Instant Trigger a flow when a record is created. **UI Flow** Automatic **Business Process Flow** Instant Guide a user through a series of steps in a model-driven app. **UI Flow** Automatic **Business Process Flow** Instant

#### Solution:

## **Answer Area**

| Requirement                                                   | Flow type                                       |
|---------------------------------------------------------------|-------------------------------------------------|
| Trigger a flow when a button is selected.                     | UI Flow Automatic Business Process Flow Instant |
| Trigger a flow when a record is created.                      | UI Flow Automatic Business Process Flow Instant |
| Guide a user through a series of steps in a model-driven app. | UI Flow<br>Automatic<br>Business Process Flow   |

Does this meet the goal?

A. Yes B. No

Answer: A

#### **NEW QUESTION 12**

HOTSPOT - (Topic 5)

You are learning about Power Apps and how to use triggers.

Which objects should you use? To answer, select the appropriate options in the answer area.

NOTE: Each correct selection is worth one point.

**Answer Area** 

# Statement Component A Power Apps app can trigger this when a condition is met. Connector Power Automate flow gateway solution Actions and triggers are properties of a connector gateway solution

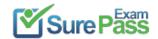

Solution: Answer Area

| Statement                                                  | Component                                               |  |
|------------------------------------------------------------|---------------------------------------------------------|--|
| A Power Apps app can trigger this when a condition is met. | connector<br>Power Automate flow<br>gateway<br>solution |  |
| Actions and triggers are properties of a                   | connector<br>gateway<br>solution                        |  |

Does this meet the goal?

A. Yes B. No

Answer: A

#### **NEW QUESTION 13**

DRAG DROP - (Topic 5)

A company plans to use Microsoft Flow to automate tasks.

Match each flow type to its function. To answer, drag the appropriate flow type from the column on the left to its description on the right. Each option may be used once, more than once, or not at all.

NOTE: Each correct match is worth one point.

| riow types       | Allswer Area                                       |           |
|------------------|----------------------------------------------------|-----------|
| automated        | Description                                        | Flow type |
| business process | a flow that runs after it is triggered by an event | Flow type |
| scheduled        | a flow that guides a user through a set of tasks   | Flow type |
| instant          | a flow that runs after a specified number of days  | Flow type |
|                  | a flow that allows you to start tasks on-demand    | Flow type |

#### Solution:

Box 1: automated

Automated flows start with an event or trigger, such as an email being received. These also support a multitude of actions in the 200+ Flow connectors.

Box 2: business process

The business process flow that creates stages or screens that enforce a certain sequence of steps. It collects data from users for each step in the stage and can kick off automated workflows.

Box 3: scheduled

Scheduled flows run regular reports that are sent out to a team and summarize everything that's happened in the past week. This includes everything from simple daily scheduling to more complex scheduling like "every 3rd Monday."

Box 4: instant

An instant flow is triggered when you click a button inside of the Flow mobile app, SharePoint, Dynamics, PowerApps, or Excel that passes context directly into your flow.

Note: There are four different Flow types that you can choose from when starting out. You can create a scheduled flow, automated flow, instant flow, or a business process flow.

Does this meet the goal?

A. Yes B. No

Answer: A

#### **NEW QUESTION 14**

- (Topic 5)

A company uses Microsoft Flow.

Each time a work order is created, a service manager must review and approve the work order before a worker is dispatched.

You need to create a flow to enforce the process. What should you create?

A. plug-in

B. approval flow

C. business rule

D. team flow

E. instant flow

Answer: B

#### Explanation:

With Power Automate, you can manage the approval of documents or processes across several services, including SharePoint, Dynamics 365, Salesforce, OneDrive for Business, Zendesk, or WordPress. Reference:

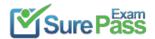

https://docs.microsoft.com/en-us/power-automate/modern-approvals

#### **NEW QUESTION 15**

- (Topic 5)

A company uses Microsoft 365, SharePoint Online, and Dynamics 365 Sales.

You need to recommend tools to build a solution that meets the following requirements:

- \* Synchronize data from an external Microsoft SQL Server instance.
- \* Send out of the box report automatically to specific company executives.
- \* Ensure that opportunities over a specified amount are approved by a sales manager. Which two tools or components should you recommend? Each correct answer presents

part of the solution.

NOTE: Each correct selection is worth one point.

- A. Microsoft Excel
- B. Microsoft Word
- C. Power Automate
- D. Microsoft DataService
- E. Power BI

Answer: CD

#### **Explanation:**

Reference:

https://docs.microsoft.com/en-us/power-platform/admin/data-integrator https://www.powerobjects.com/blog/2019/04/05/flow-approval-process/

#### **NEW QUESTION 16**

- (Topic 5)

You are building a Power Automate flow to manage sales.

The sales team saves quotes as PDF files to a Microsoft OneDrive folder. You create a Microsoft SharePoint list to help the sales team manage follow ups to quotes. You need to copy the customer name, phone number, and the amount of the potential sale from the sales quote and insert the data into the SharePoint list. Which Al Builder model should you use?

- A. key phrase extraction
- B. sentiment analysis OC.
- C. text recognition
- D. language detection

Answer: C

#### **Explanation:**

Reference:

https://docs.microsoft.com/en-us/ai-builder/prebuilt-text-recognition

#### **NEW QUESTION 17**

- (Topic 5)

You have a Power Automate flow that saves attachments from emails into OneDrive for Business. You need to determine why the flow is not working. What are three possible ways to achieve the goal? Each correct answer presents a complete solution. NOTE: Each correct selection is worth one point.

- A. Navigate to the Power Automate web portal and click view notifications.
- B. Enable Repair Tips for the flow.
- C. Navigate to the Action Items section of the Power Automate portal.
- D. Navigate to the Power Automate admin center and view the projects.
- E. Navigate to the flow and view the run history.

Answer: BCE

## Explanation:

Reference:

https://docs.microsoft.com/en-us/power-automate/fix-flow-failures

#### **NEW QUESTION 18**

- (Topic 6)

You are planning to allow members of your team to test your chatbot. You must ensure this is done in a secure way.

A team member named User1 must test the chatbot. You need to ensure that User1 can complete testing. What should you do?

- A. Sign in to the authoring environment as the chatbot author.
- $\ensuremath{\mathsf{B}}.$  Sign in to Microsoft Azure DevOps as the chatbot author.
- C. Sign in to Microsoft Azure DevOps as User1.
- D. Sign in to the authoring environment as User1.

Answer: A

## **NEW QUESTION 19**

HOTSPOT - (Topic 7)

A company uses a cloud app built by the IT department. The app has a publicly available API to manage employee availability.

You are creating an automated flow by using Power Automate that will send an email to an employee's manager when that employee is recorded as sick in the app.

You need to choose the appropriate type of connector for the flow. Select the answer that correctly completes the sentence.

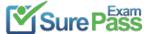

| Answer Area           |       |                                      |                                                     |
|-----------------------|-------|--------------------------------------|-----------------------------------------------------|
|                       | Use a | standard volume standard             | connector to trigger the Power Automate cloud flow. |
| Solution: Answer Area | Use a | standard  custom premium  standard 1 | connector to trigger the Power Automate cloud flow. |
|                       |       |                                      |                                                     |

Does this meet the goal?

A. Yes B. No

Answer: A

#### **NEW QUESTION 20**

DRAG DROP - (Topic 7)

You are assigning record level privileges for Power Apps and Model-Driven Apps.

Which privilege should you use to ensure access for each scenario? To answer, drag the appropriate privileges to the correct requirements. Each privilege may be used once, more than once, or not at all. You may need to drag the split bar between panes or scroll to view content.

NOTE: Each correct selection is worth one point.

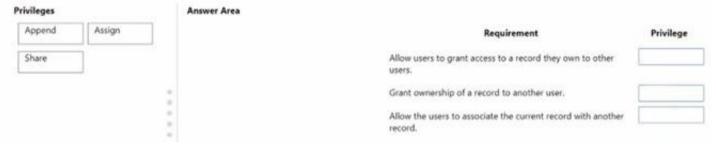

#### Solution:

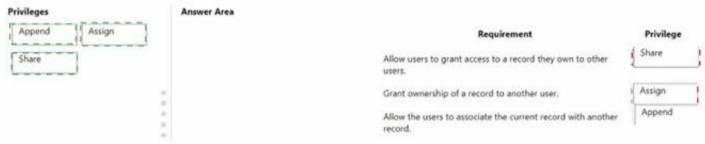

Does this meet the goal?

A. Yes B. No

Answer: A

#### **NEW QUESTION 21**

DRAG DROP - (Topic 7)

A company is implementing a customer service solution by using Dynamics 365 Customer Service. The company is extending the solution to meet additional business requirements.

The solution has the following requirements:

- Customers can log on to a secure website and view the progress of customer service tickets.
- Refund requests over a certain value can be automatically sent for managerial approval in Microsoft Teams.
- Create a custom page showing a gallery of pictures within the Dynamics 365 Customer Service app.

You need to use Microsoft Power Platform technologies to implement the solution. Which technology should you use? To answer, drag the appropriate technologies to the

correct requirements. Each technology may be used once, more than once, or not at all.

You may need to drag the split bar between panes or scroll to view content. NOTE: Each correct selection is worth one point.

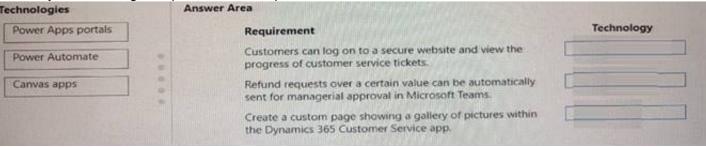

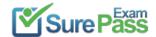

Solution:

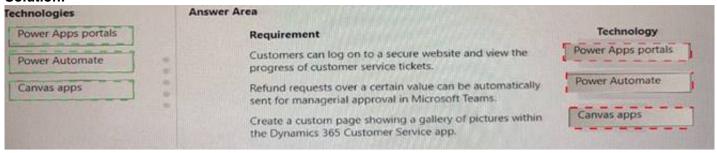

Does this meet the goal?

A. Yes B. No

Answer: A

#### **NEW QUESTION 22**

DRAG DROP - (Topic 7)

A company uses Dynamics 365 Sales. You have the following requirements:

- View analytics on accounts.
- The model-driven app must automatically send an approval form to a manager when the purchase price is greater than \$10,000.
- Create a chatbot for the webpage to interact with customer questions.

You must use Microsoft Power Platform to extend the capabilities of Dynamics 365 Sales. You need to select an application for each requirement.

Which application should you use? To answer, drag the appropriate application to the correct requirement. Each application may be used once, more than once, or not at all. You may need to drag the split bar between panes or scroll to view content.

NOTE: Each correct selection is worth one point.

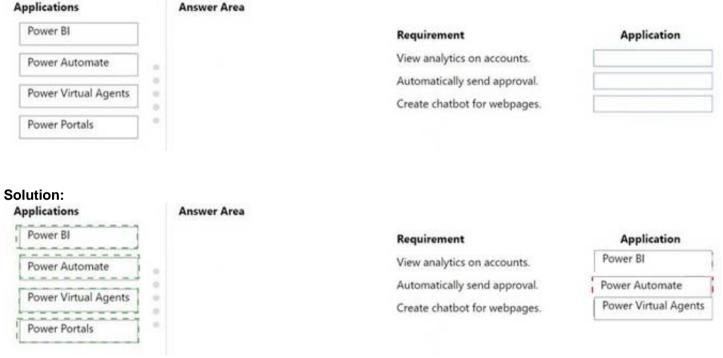

Does this meet the goal?

A. Yes B. No

Answer: A

#### **NEW QUESTION 23**

HOTSPOT - (Topic 7)

For each of the following statements, select Yes if the statement is true. Otherwise, select No. NOTE: Each correct selection is worth one point.

| Statement                                               | Yes                                                     | No                                              |
|---------------------------------------------------------|---------------------------------------------------------|-------------------------------------------------|
| ty roles are modified in Microsoft Azure Active<br>ory. | 0                                                       | 0                                               |
| ty Roles are assigned to each table.                    | 0                                                       | 0                                               |
| ty Roles are assigned to each table.                    | 0                                                       |                                                 |
|                                                         | by roles are modified in Microsoft Azure Active<br>bry. | by roles are modified in Microsoft Azure Active |

#### Solution:

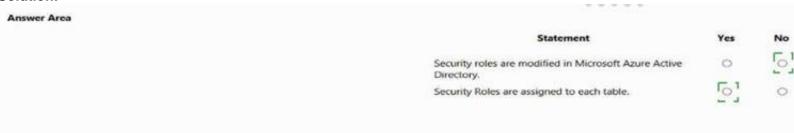

Does this meet the goal?

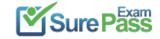

A. Yes B. No

Answer: A

| <b>NEW QUESTION</b> | 24 |
|---------------------|----|
|---------------------|----|

HOTSPOT - (Topic 7)

You ate creating a model-driven app.

Instructions: For each of the following statements, select Yes if the statement is true. Otherwise, select No.

NOTE: Each correct selection is worth one point.

| nswer Area |                                                                                               |     |    |
|------------|-----------------------------------------------------------------------------------------------|-----|----|
|            |                                                                                               | Yes | No |
|            | To add entities to an app, entities are dragged onto the app canvas from the components area. | 0   | 0  |
|            | View definition is created in the component area of the app<br>designer.                      | 0   | 0  |
|            | You must save, validate, and publish your app for others to see the changes.                  | 0   | 0  |
|            |                                                                                               |     |    |

| Solution | on: |
|----------|-----|
|          |     |

| Answer Area |                                                                                               |     |     |
|-------------|-----------------------------------------------------------------------------------------------|-----|-----|
|             |                                                                                               | Yes | No  |
|             | To add entities to an app, entities are dragged onto the app canvas from the components area. | 0   | 101 |
|             | View definition is created in the component area of the app<br>designer.                      | [0] | 0   |
|             | You must save, validate, and publish your app for others to see the changes.                  | [0] | 0   |

Does this meet the goal?

A. Yes B. No

Answer: A

#### **NEW QUESTION 25**

- (Topic 7)

You create a multi-page Power BI report for an organization.

You must enable salespeople in the organization to use the report to view data relevant to their sales region only.

You need to enable security for the report. What should you use?

- A. Microsoft Trust Center
- B. row-level security
- C. data loss prevention policies
- D. sensitivity labels
- E. Microsoft Azure Active Directory

Answer: B

#### **NEW QUESTION 26**

HOTSPOT - (Topic 7)

You are creating a Power Automate approval flow.

Instructions: For each of the following statements, select Yes if the statement is true. Otherwise, select No.

NOTE: Each correct selection is worth one point.

| Statements                                                                                      | Yes | No |
|-------------------------------------------------------------------------------------------------|-----|----|
| The addition of an expense report to a Microsoft OneDrive folder can initiate an approval flow. |     | 0  |
| Approvals must follow a sequential order of approval.                                           | 0   | 0  |

#### Solution:

Box 1: Yes

Box 2: No

Parallel approvals, integrated approvals, and unanimous approvals are also allowed.

Does this meet the goal?

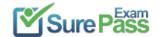

A. Yes B. No

Answer: A

#### **NEW QUESTION 27**

DRAG DROP - (Topic 7)

You create a Power Pages site to share Microsoft Dataverse data with external customer. Customer must be authenticated to view data.

Which component should you use for each requirement? To answer, drag the appropriate component to the correct requirements. Each component may be used more once than once, or not at all. You may need to drag the spilt bar between panes or scroll to view content.

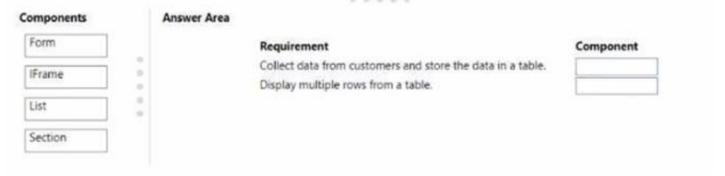

#### Solution:

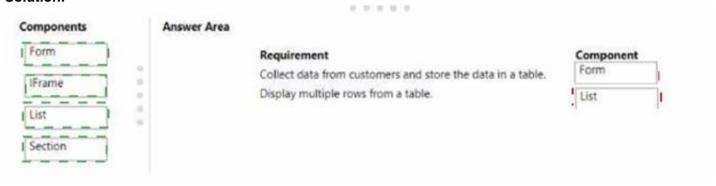

Does this meet the goal?

A. Yes B. No

Answer: A

#### **NEW QUESTION 28**

- (Topic 7)

A company using Power Platform is implementing Power Bl. The company plans to connect to several datasources and create reports and dashboards. You need to identify the data sources they can connect to.

Which two data sources should you use? Each correct answer presents a complete solution.

NOTE: Each correct selection is worth one point.

- A. Microsoft OneNote
- B. Microsoft Dataverse
- C. Microsoft Excel
- D. Microsoft Word

Answer: BC

#### **NEW QUESTION 29**

- (Topic 7)

A company is creating a canvas app to track and analyze customer visits to their retail stores. Data about customer visits is stored on-premises at each retail store location. The app must display data about customer visits when users launch the app. You need to ensure that the data is available for consumption by the app. Which tool should you use?

- A. Data gateway
- B. Data source
- C. Connector
- D. Microsoft Dataverse
- E. Power Automate

Answer: A

#### **NEW QUESTION 30**

.....

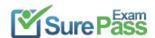

# **Thank You for Trying Our Product**

## We offer two products:

1st - We have Practice Tests Software with Actual Exam Questions

2nd - Questons and Answers in PDF Format

## **PL-900 Practice Exam Features:**

- \* PL-900 Questions and Answers Updated Frequently
- \* PL-900 Practice Questions Verified by Expert Senior Certified Staff
- \* PL-900 Most Realistic Questions that Guarantee you a Pass on Your FirstTry
- \* PL-900 Practice Test Questions in Multiple Choice Formats and Updatesfor 1 Year

100% Actual & Verified — Instant Download, Please Click Order The PL-900 Practice Test Here